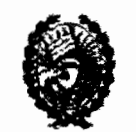

Secretaria de Hacienda y Franc

# RESOLUCION Nº 331

Rosario, "CUNA DE LA BANDERA", 30 de Dioiembre de 2020

# VISTO:

Las Ordenanzas Nº 10.026 y 10.092; y

### CONSIDERANDO:

Que resulta procedente establecer un circuito para que los distintos sujetos puedan cancelar obligaciones a través de los Bonos de Cancelación ROS-2020 emitidos por este Municipio; Siendo necesario proveer sobre el particular, en ejercicio de las atribuciones,

# LA SECRETARIA DE HACIENDA Y ECONOMIA

#### **RESUELVE:**

ARTICULO 1º: ESTABLÈCESE el procedimiento administrativo para la cancelación de tributos y otros gravámenes municipales a través de la utilización de Bonos de Cancelación ROS-2020 emitidos en el marco de la Ordenanza Nº 10.026, según se describe en los anexos adjuntos a la presente.

ARTICULO 2º: Insertar a través de la Dirección General de Despacho de la Secretaría de Hacienda y Economía, publicar en el Boletín Oficial Electrónico Municipal y comunicar.-

GÓMEZ y Ecundmia<br>Municipalidad de Rosario

#### **ANEXO I**

**Procedimiento para la cancelación de deudas bibutarias y de otras obligaciones vencidas al**  31 de Diciembre de 2019 mediante la utilización de Bonos de Cancelación ROS-2020 -- Ord. **N° 10.026** 

PRIMERO: El interesado solicitará la cancelación de los tributos y gravámenes que considere ante el Munidpio a través del formulario que figura como ANEXO 11. En todos los casos la deuda se entenderá cancelada por el titular de los tributos independientemente de quien realice la transferencia de los bonos.

**SEGUNDO:** El formulario deberá enviarse vía correo electrónico al mail: oagotributosconbonos@rosario.gob.ar, adjuntando el pago de la Tasa de Actuadón Administrativa correspondiente a "Inicio de Expediente" cuya liquidación se realiza en la página web del Municipio, www.rosario.gob.ar, secdón "Trámites", "Exptes Particulares", "Inido de Expte".

**TERCERO:** El solidtante deberá completar el formulario y adjuntar las boletas de deuda de cada tributo y/o gravamen que desee cancelar. Las boletas de deuda generadas para ser presentadas en este procedimiento deberán tener un vendmiento no inferior a 10 días corridos desde su presentadón. Las boletas podrán obtenerse a través de la página del Munidpio, www.rosario.gob.ar entrando al Estado de Cuenta correspondiente, a través del servido Afip: Munidpalidad de Rosario - Trámites Tributarios utilizando Cuit y dave fiscal o, con el correspondiente ejecutor fiscal si la deuda se encontrara en gestión judidal de cobro.

**CUARTO: La** solidtud será recibida por la Dirección General Gestión de Recursos/Programa CER, quien deberá:

- Generar el expediente ñsico
- Verificar que la deuda que se solicita cancelar se encuentre vencida al 31/12/2019 y no induya deudas de contribudones compensatorias urbanísticas, contribudón compensatoria por mayor edificabilidad, mayor aprovechamiento por incremento en altura y/o toda compensación de convenios urbanísticos, patrimoniales y/o productivos.
- Establecer el monto total de bonos a transferir al Munidpio, teniendo en cuenta que el valor nominal/residual de los mismos al momento de la fecha del trámite
- Informar a la Secretaría de Hacienda y Economía (SHyE) sobre la solicitud recibida, detalle de la deuda a cancelar y cantidad de bonos necesarias, remitiendo el expediente.

**OUINTQ:** La SHyE consentirá la solidtud recibida e instruirá a la Tesorería para que proceda a realizar el cobro de las deudas consignadas enviando el expte. respectivo. Asimismo, indicará a DGGR/Programa CER que informe al solicitante la aceptación de lo peticionado y ordene la transferencia del monto de bonos estimado.

**SEXTO:** El solidtante deberá transferir a la cuenta que se indica a continuación el monto de bonos indicados y enviar el comprobante de la transferencia al correo electrónico tesorería@rosario.gob.ar:

# Titular: Munidpalidad de Rosario no de agente:415 no de cuenta: 201207

- **SEPTIMO:** la Tesorería recibirá el expte y procederá a:
- Verificar el ingreso de los Bonos en la cuenta respectiva
- Conciliar el importe de los Bonos con las boletas de las obligaciones solicitadas.
- Registrar el cobro deudas solidtadas en SIAT como "pago con bonos", ingresando en el folio los números de redbo.
- Intervenir las boletas de deuda con un sello de "pago con bonos", a fin de que se entreguen tales comprobantes al solicitante.
- Remitir el expte junto con los comprobantes a DGGR/Programa CER

**OCTAVO:** la DGGR/Programa CER entregarán los comprobantes de pago al solidtante y archivará las actuadones.

DIEG GÓ<del>M</del>EZ Municipisiene d Rosario

**ANEXO II** 

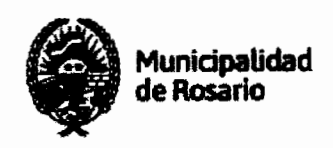

ROSARIO, ... de ...... de 2021

Sr. Intendente Municipal

Dr. Pablo Javkin

 $S/D$ 

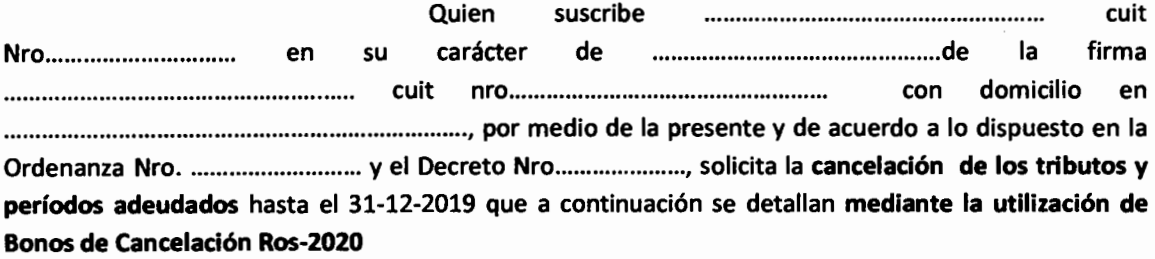

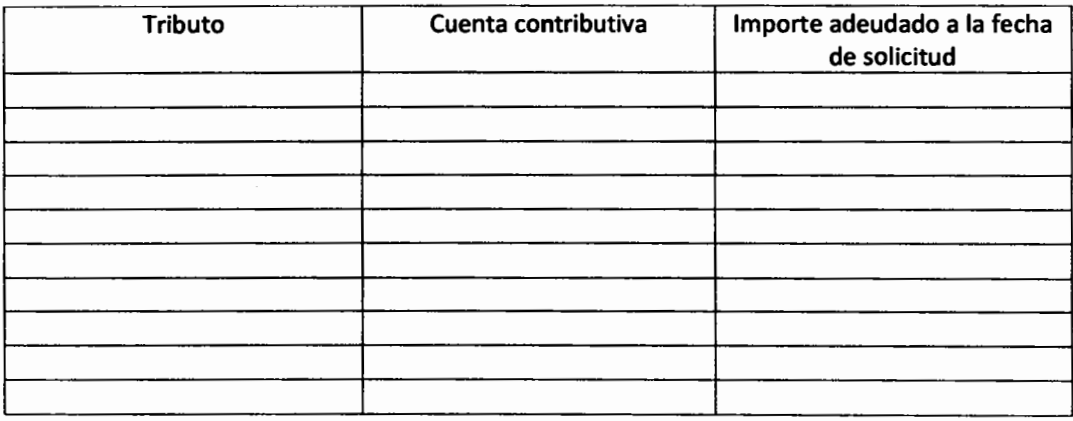

# ADJUNTA:

- Boletas de deudas de los tributos detallados en el cuadro que precede
- Sellado de Expedientes Particulares

Firma del solicitante: .......................................................... .

Correo electrónico: ........................................................... ..

Teléfono: ............................................................................... .